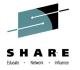

Setting up and using Rational Team Concert's ISPF Client for source control

Liam Doherty IBM Corporation

Thursday August 7th, 2014 Session 16110

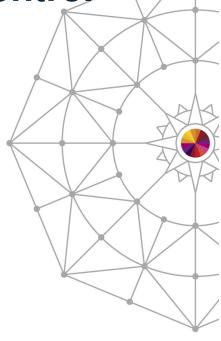

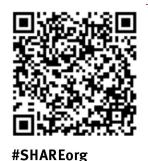

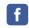

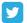

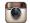

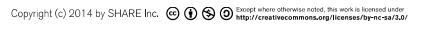

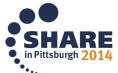

### Agenda

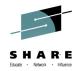

- What is Rational Team Concert?
- The Eclipse interface
  - The RTC repository
  - Streams, Components and projects
  - zComponent projects
- Setting up Enterprise Extensions System Definitions
- Setting up the Rational Team Concert ISPF Client
  - RTC Configuration utility
- Using the Rational Team Concert ISPF Client

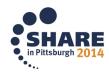

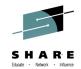

# IBM Rational Collaborative Lifecycle Management (CLM)

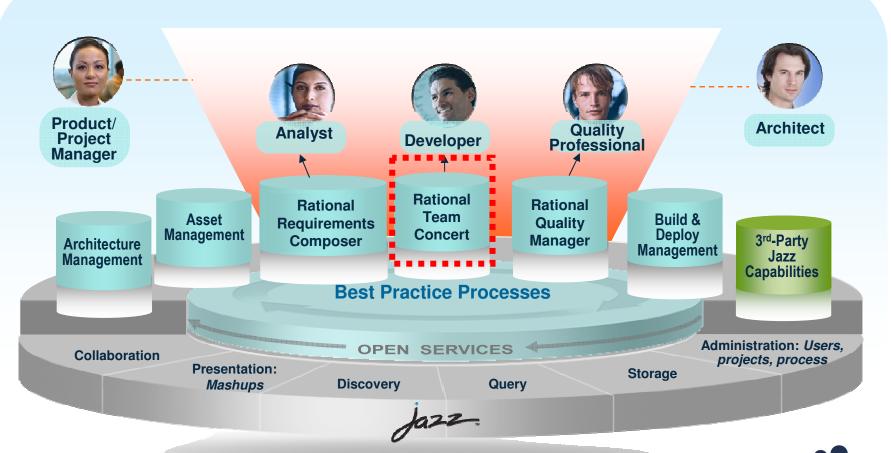

Robust extensible solution for the entire extended development te

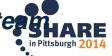

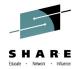

# Rational Team Concert (RTC): An open, extensible architecture

Supporting a broad range of desktop clients, IDEs and languages

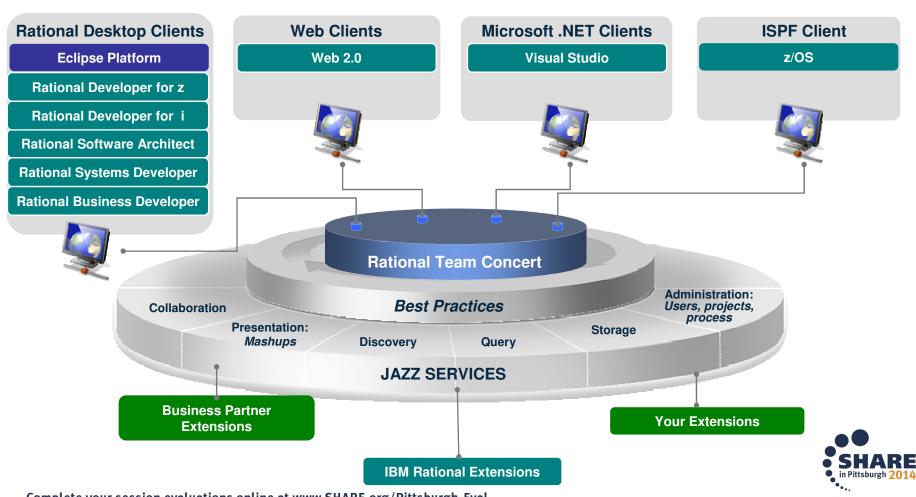

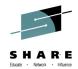

## Rational Team Concert – A single tool, many

capabilities

Work Items

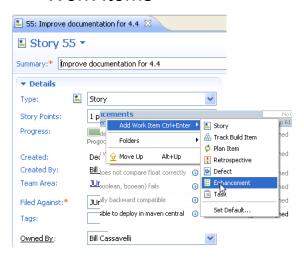

Planning

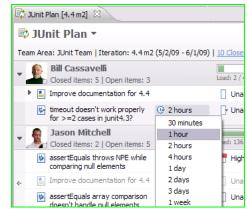

Source Control

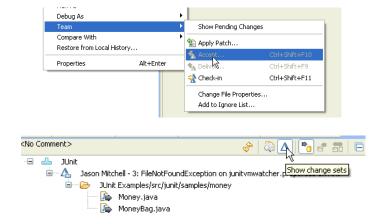

Builds – Continuous

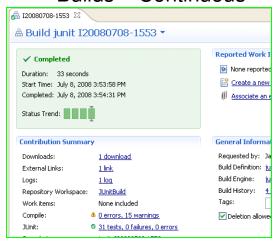

Dashboards & Reporting

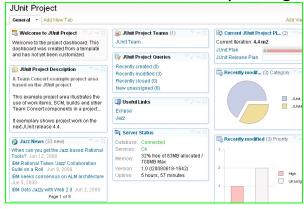

 Method Enforcement and Automation

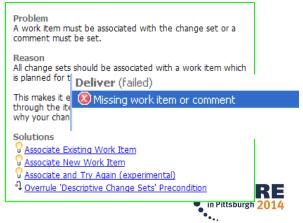

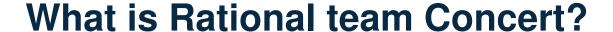

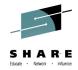

- So RTC is more than just an Software Configuration Management system
  - Process, Planning and Work items coupled with an integrated SCM provide a complete solution
  - Ability to manage distributed and z/OS source in the same repository makes for a more integrated SCM solution

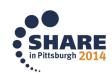

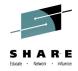

## **Rational Team Concert terminology**

| Stream                  | Collection of components used to organize work, coordinate collaboration and integration, and capture the active configuration of each component. Related to a level in a hierarchy (e.g., promotion levels, releases, etc)                                    |    |
|-------------------------|----------------------------------------------------------------------------------------------------|----|
| Component               | Collection of related artifacts (i.e., sourcefiles are logically organized into components) that have the same lifecycle Used to control access rights, facilitate sharing and reuse Theoretical limit: 50000 files Recommended: 1000 – 2000 files / component |    |
| Repository<br>Workspace | Workspace for 1 user synchronized with a Stream and the "Sandbox" Situated on the RTC server                                                                                                    |    |
| Sandbox                 | Workspace on the hard disk (e.g. local eclipse workspace).  Note: Through the build or CLI you have jazz metadata but no eclipse metadata.  For ISPF Client a Sandbox is a collection of data sets with the same HLQ.MLQ                                       |    |
| Change Set              | Contains a collection of consistent changes made to a configuration of a component. Means for flowing file and folder changes between repository workspaces and streams.                                                                                       |    |
| Work Item               | Captures the tasks and issues to be addressed by the team members Associated with change sets created by the developer. Automatically and dynamically populate plans and reports                                                                               |    |
| Baseline                | Non-editable version of a component capturing an interesting point in time The baseline is performed implicitly when a Snapshot is taken Can be done manually on a given component                                                                             |    |
| Snapshot                | Collection taken of all component baselines for a stream or repository workspace capturing an interesting point in time                                                                                                    | •• |

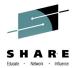

## **Rational Team Concert terminology (cont)**

| Load     | Action that copies selected files and folders from the repository workspace to the sandbox (eclipse workspace or MVS data sets)                                                                                                    |
|----------|----------------------------------------------------------------------------------------------------|
| Accept   | Action that allows for synching the repository workspace reference with changes delivered to the stream by other developers  Load of the accepted changes into the sandbox is automatically performed  Note – you can also accept change sets from a WI |
| Check-in | Action that allows to save local changes into the repository workspace, within a Change Set                                                                                                    |
| Deliver  | Action to push the workspace changes from the workspace to the Stream                                                                                                    |

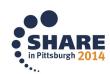

## The Eclipse Interface

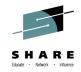

- Rational Team Concert originally offered as an Eclipse Client and a Web Client
  - Other clients now available such as Visual Studio and of course, ISPF
- Some functions are only offered through the Eclipse interface
  - Enterprise Extensions definitions
  - So even though we are going to use the ISPF Client for source control, some administration functions will need to be carried out in Eclipse
- Let's use the Eclipse interface to familiarize ourselves with some RTC repository terminology...

### The RTC repository

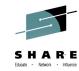

#### The RTC repository consists of:

- Source Code
  - Streams
  - Components
  - Projects
  - Repository Workspaces
- Work items
- Plans that consist of related work items
- Builds
- Enterprise Extension definitions
- Reports

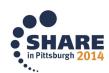

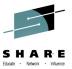

### The RTC Repository in Eclipse

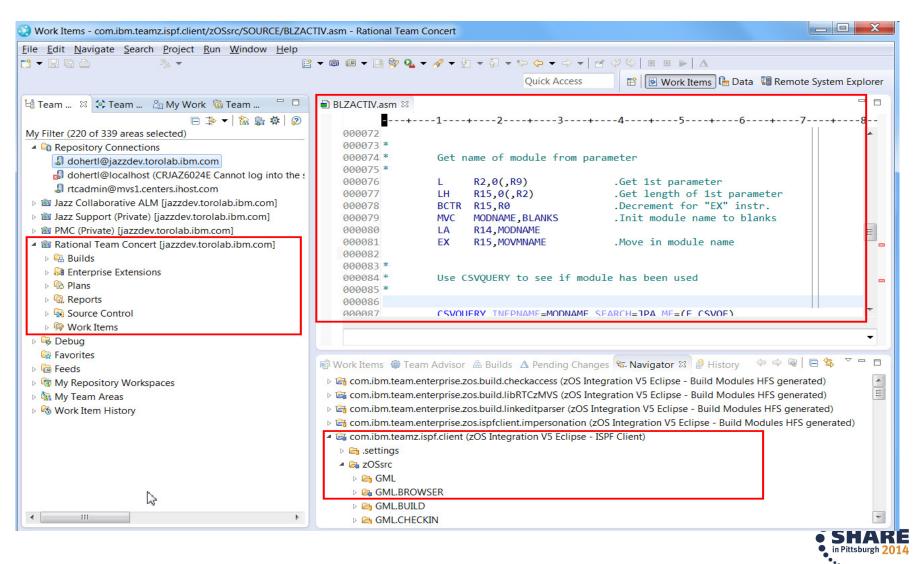

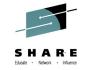

### Streams, Components and projects

#### Source code is stored in Streams

- Think of a stream as a particular point-in-time version of a project, or part of a project.
- E.g. Current Development, v4.0.6 maintenance, etc

#### Streams are composed of components

- Components are ways to break down projects or parts of projects.
- The same component will exist in different streams, just at different versions

#### Components are composed of projects

These are the physical containers that will hold the codes

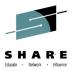

### Streams, Components and projects

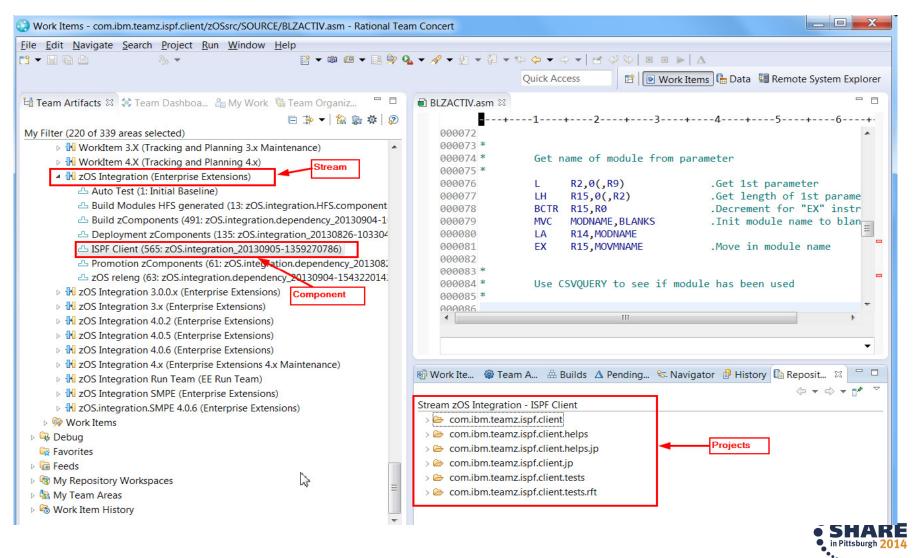

### zComponent projects

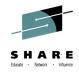

- zComponent projects are projects that have a z/OS "nature", so some specific processing is performed against them
  - Allows for a data set definition to be assigned to a "zfolder"
    - This maps the folder to a data set on z/OS
  - Allows for a language to be assigned to a "zfile"
    - This tells RTC how a particular file is going to be built
  - Allows for encoding options to be set such that default EBCDIC code pages or language specific EBCDIC code pages (e.g. IBM-939) will be used on z/OS
    - **Note**: Generally everything is stored in UTF-8 in the repository

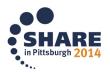

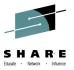

### zComponent projects

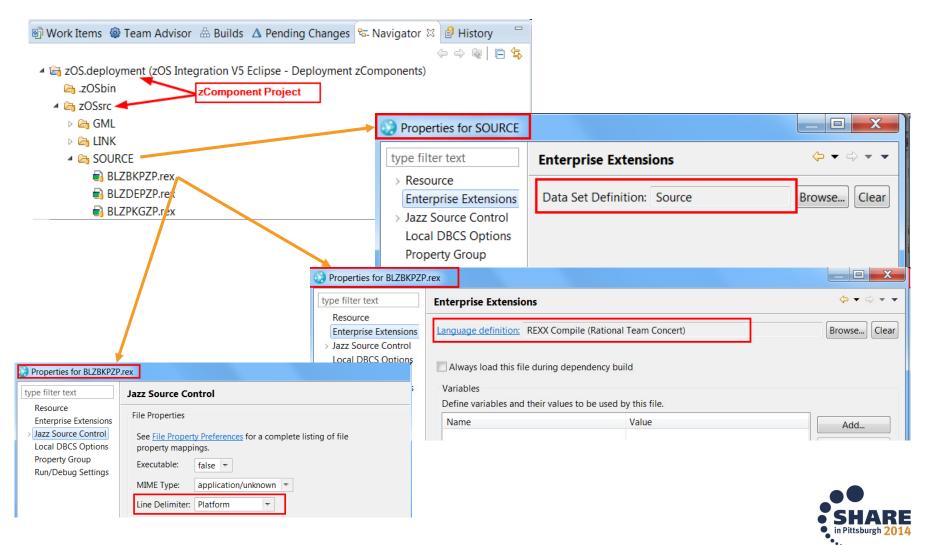

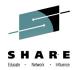

# Setting up Enterprise Extensions System Definitions

- Regardless of whether you are planning on using the ISPF Client or the Eclipse Client you will need to set up system definitions
  - Data set definitions for each source type
    - Once set up a data set definition can be used for many zFolders
  - Language definitions for each different type of module
    - You can create a single generic language definition that does nothing, for use for things like JCL, Samples, Interpretive REXX execs, etc
  - Translators define a single step of a build process
    - A language definition is made up of one or more translators

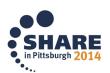

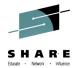

# Setting up Enterprise Extensions System Definitions

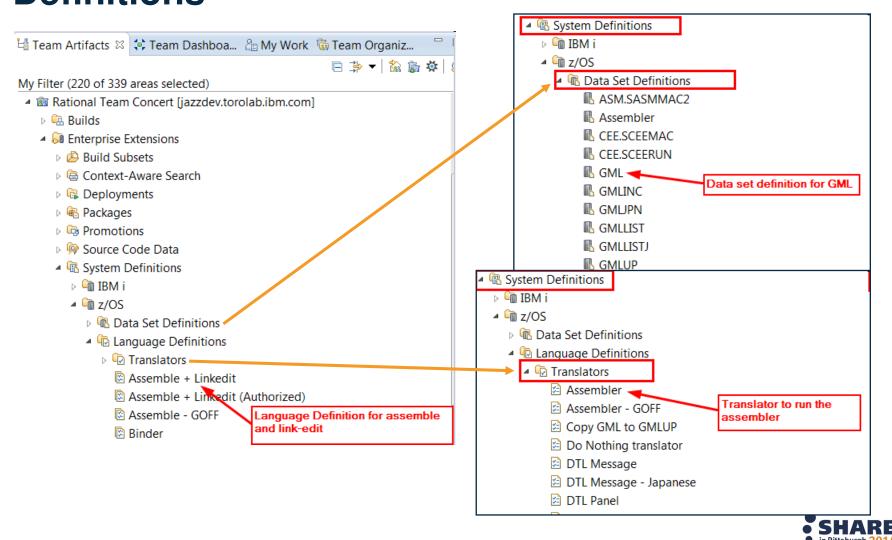

#### Data set definitions

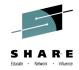

- Data set definitions to store source
  - Defines the attributes (DCB) of the data set such that when the ISPF Client "loads" a member it knows how to create the data set
  - Similarly Build will need to load any data sets required in build
  - Defines the Low Level Qualifier of the data set. The high level qualifier is specified in the ISPF Client when you load, or is specified in the build definition
    - This allows data set definitions to be generic across versions, with version specific middle level qualifiers specified by the user, or by the build

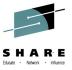

#### **Data set definitions**

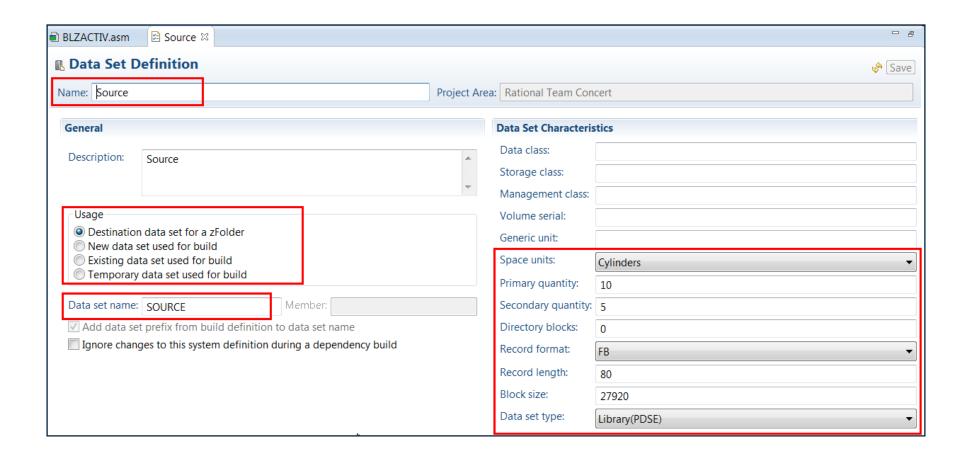

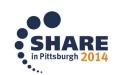

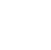

#### **Language Definitions and Translators**

- Language definitions are required for source to load
  - Define a dummy langauge definition if you are not going to build
  - Define Language definitions for source types that are going to be built
- Translators define the actual build process, for example a PL/I compile or a link-edit

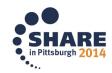

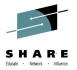

## **Language Definitions and Translators**

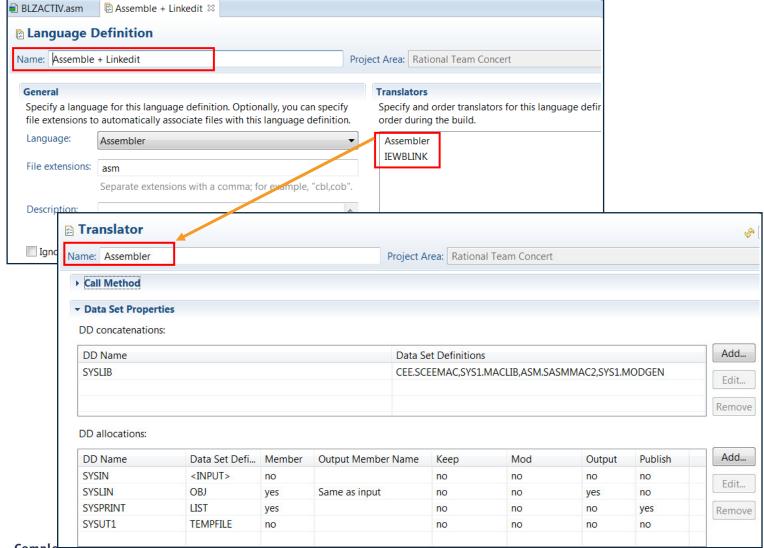

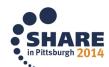

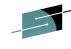

#### Translator comparison to JCL using data set definitions

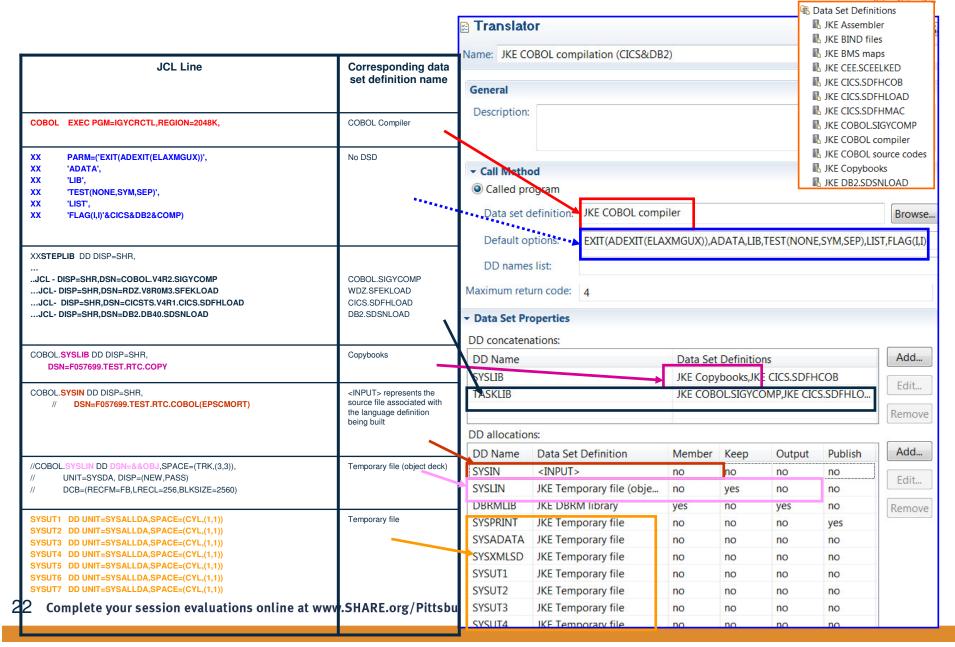

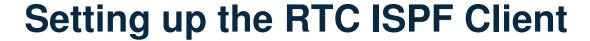

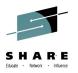

- The Rational Team Concert ISPF Client is installed as part of the Build System Toolkit FMID (HRBT500 for v5.0)
- Consists of normal ISPF components: execs, panels, messages, skeletons and load modules
- Also has a Java daemon that handles communication to the RTC server
- A number of system programmer and RACF administrator activities need to be performed before the ISPF Client will work
- Running the SMP/E install will lay down the PDSEs and HFS components required

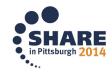

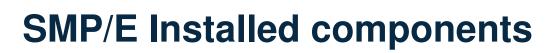

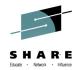

| <u>M</u> enu <u>O</u> ptions <u>V</u> iew <u>U</u> tilities <u>C</u> ompilers <u>H</u> elp                                       |                                                                             |                                 |                                                                      |
|----------------------------------------------------------------------------------------------------|-----------------------------------------------------------------------------|---------------------------------|----------------------------------------------------------------------|
| MVS269 - Data Sets Matching JAZZ00.V5R0M1F0.GA.SBLZ                                                                              |                                                                             |                                 |                                                                      |
| Total Tracks: 311 non-x: 311 Data Sets                                                                                           |                                                                             |                                 |                                                                      |
| Command - Enter "/" to select action                                                                                             |                                                                             |                                 |                                                                      |
| JAZZOO.V5ROM1FO.GA.SBLZAUTH JAZZOO.V5ROM1FO.GA.SBLZDBRM JAZZOO.V5ROM1FO.GA.SBLZEXEC                                              | 10 60 1<br>2 50 1<br><u>M</u> enu <u>U</u> tilities <u>V</u> iew <u>O</u> p | ptions <u>H</u> elp             |                                                                      |
| JAZZOO.V5ROM1FO.GA.SBLZJCL<br>JAZZOO.V5ROM1FO.GA.SBLZLOAD<br>JAZZOO.V5ROM1FO.GA.SBLZMENP                                         |                                                                             | z/OS UNIX Directory List        |                                                                      |
| JAZZOO.V5ROM1FO.GA.SBLZMENU<br>JAZZOO.V5ROM1FO.GA.SBLZMJPN<br>JAZZOO.V5ROM1FO.GA.SBLZPENP                                        | Pathname . : /var/rtc501GA/<br>EUID : 0<br>Command Filename                 | /usr/lpp/jazz/v5.0.1<br>Message | Type Size Perm                                                       |
| JAZZOO. V5ROM1FO.GA. SBLZPENU<br>JAZZOO. V5ROM1FO.GA. SBLZPJPN<br>JAZZOO. V5ROM1FO.GA. SBLZSAMP<br>JAZZOO. V5ROM1FO.GA. SBLZSLIB | :<br>:.<br>buildagent                                                       |                                 | Dir 8192 755<br>Dir 8192 755<br>Dir 8192 755                         |
|                                                                                                    | buildsystemispfclientlicensepropertiesprotools                              |                                 | Dir 8192 755  Dir 8192 755  Dir 8192 755  Dir 8192 755  Dir 8192 755 |
|                                                                                                    | scmtoolssearchengineserversupport                                           |                                 | Dir 8192 755  Dir 8192 755  Dir 8192 755  Dir 8192 755  Dir 8192 755 |
|                                                                                                    | IBM                                                                         |                                 | Dir 8192 755                                                         |

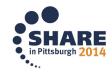

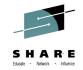

### Configuring RTC on z/OS

- In RTC v5.0.1 we are providing a configuration utility to ease the pain points of the installation tasks
- Configuration instructions are also provided in the online Knowledge Centre
  - For z/OS we have provided a checklist to make this easier
     <a href="https://jazz.net/help-dev/clm/topic/com.ibm.jazz.install.doc/topics/t\_checklist\_zos.html">https://jazz.net/help-dev/clm/topic/com.ibm.jazz.install.doc/topics/t\_checklist\_zos.html</a>
  - In addition there is a printable PDF copy as we know how z/OS folk like the old fashioned ways:
    - http://www-01.ibm.com/support/docview.wss?uid=swg27041833

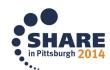

## RTC Configuration Utility

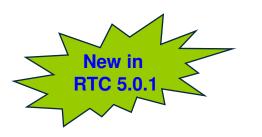

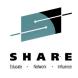

- Will be released in RTC v5.0.1
- Provide a workflow based configuration, tailored to which components of RTC you plan to install on z/OS
- Provides an Installation Verification Process (IVP)

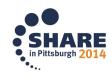

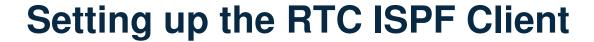

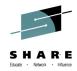

- As a checklist however the following tasks need to be performed
  - Run the BLZCPBTK job to create directories, copy config files and tailor them
    - In particular the ispfdmn.conf
  - Tailor and run RACF job BLZRACFT
    - Pay particular attention to the activation of the APPL and PTKTDATA classes
  - Create the ISPF daemon started tasks, by default:
    - BLZISPFD to start the daemon
    - BLZISPFS to cleanly stop the daemon
  - The ispfdmn.conf should already be configured sufficiently, but you may want to change some of the default configuration

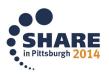

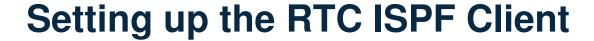

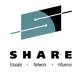

- Additional system programmer tasks
  - Set one of the following
    - MAXASSIZE to 2GB in the BPXPRMxx member.
    - ASSIZEMAX to 2GB in the OMVS segment for the ISPF Daemon started task userid
  - Make sure hlq.SBLZAUTH, which contains the BLZPASTK module, is in the linklist and APF authorised
  - Add BLZPASTK to the AUTHPGM list in IKJTSOxx, e.g.
    - AUTHPGM NAMES(IEBCOPY,BLZPASTK)
- Start the ISPF daemon

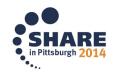

## **RTC Configuration Utility**

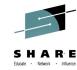

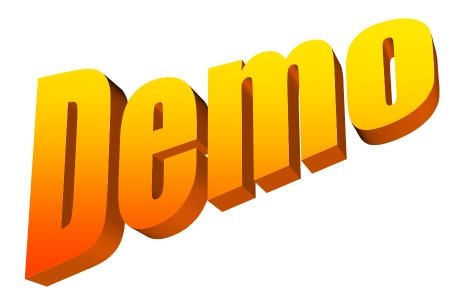

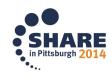

### Using the RTC ISPF Client

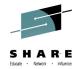

- The ISPF Client is not a fully functioning RTC Client
  - It does not offer the planning and work item management that the Eclipse or Web Client offer
  - Concentrates on SCM operations that an ISPF developer needs to use to work on their code.
- The ISPF Client offers the ability to:
  - Log into an RTC repository
  - Load sand box data sets and HFS sandbox directories from the RTC repository
  - Edit loaded files
  - Check code back into the repository
  - Deliver code back to the Stream
  - Accept changes from the stream into your sandbox data sets
  - Kick off builds

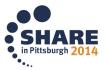

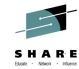

#### **Using the ISPF Client - Login**

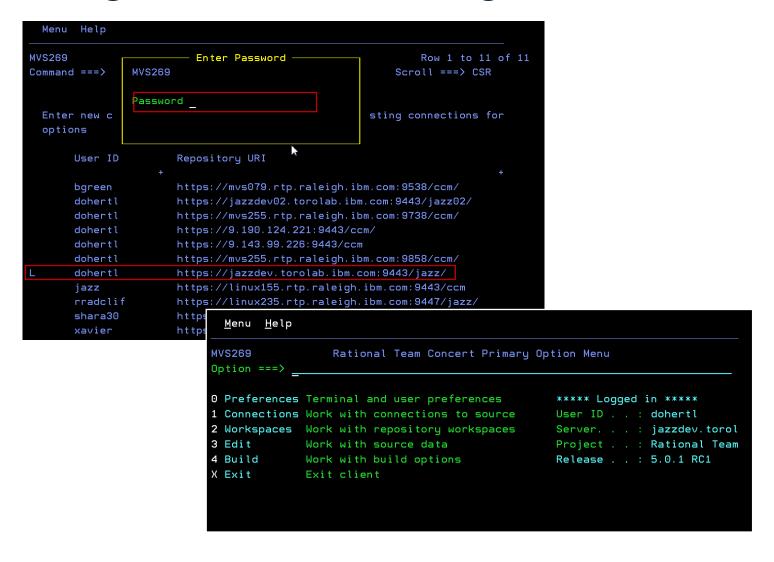

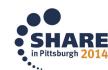

## Using the ISPF Client – Load sandbox data sets

| MVS269  Command ===>                                                                                                    | Command ===> Scroll ===> CSR    Data set prefix . DOHERTL.V5DEV                                                                                                    | Load Rep                         | ository Workspace ——   |                       |                          |
|----------------------------------------------------------------------------------------------------|----------------------------------------------------------------------------------------------------|----------------------------------|------------------------|-----------------------|--------------------------|
| Data set prefix DOHERTL.V5DEV  (Fully qualified, no quotes)  z/OS UNIX directory                                                                                                    | Data set prefix DOHERTL.V5DEV  (Fully qualified, no quotes)  z/OS UNIX directory                                                                                                    | MVS269                           |                        | Row 1 to 5 of 5       |                          |
| Data set prefix DOHERTL.V5DEV  (Fully qualified, no quotes)  z/OS UNIX directory                                                                                                    | Data set prefix DOHERTL.V5DEV  (Fully qualified, no quotes)  z/OS UNIX directory                                                                                                    | Command ===>                     | s                      | croll ===> <u>CSR</u> |                          |
| (Fully qualified, no quotes)  z/OS UNIX directory                                                                                                    | (Fully qualified, no quotes)  z/OS UNIX directory                                                                                                    |                                  |                        |                       |                          |
| z/OS UNIX directory                                                                                                    | z/OS UNIX directory                                                                                                    | Data set prefix <u>DOHERTL.V</u> | DEV                    |                       |                          |
| Command - Enter "/" to select action  Component to load:  Build zComponents Build Modules HFS generated Deployment zComponents ISPF Client Promotion zCompot Menu Help MVS269 Repository Workspaces Row 1 to 10 of 26 Command ===> Scroll ===> CSR  Enter new repository workspace name to create or "/" against existing repository workspace for options Load location                                                                                                    | Command - Enter "/" to select action  Component to load:  Build zComponents Build Modules HFS generated Deployment zComponents ISPF Client Promotion zCompo Menu Help  MVS269 Repository Workspaces Row 1 to 10 of 26 Command ===> Scroll ===> CSR  Enter new repository workspace name to create or "/" against existing repository workspace for options  Load location | (Fully qualified, no quotes)     |                        |                       |                          |
| Command - Enter "/" to select action  Component to load:  Build zComponents Build Modules HFS generated Deployment zComponents ISPF Client Promotion zCompot Menu Help Mvs269 Repository Workspaces Row 1 to 10 of 26 Command ===> Scroll ===> CSR  Enter new repository workspace name to create or "/" against existing repository workspace for options Load location                                                                                                    | Command - Enter "/" to select action  Component to load:  Build zComponents Build Modules HFS generated Deployment zComponents ISPF Client Promotion zCompo Menu Help  MVS269 Repository Workspaces Row 1 to 10 of 26 Command ===> Scroll ===> CSR  Enter new repository workspace name to create or "/" against existing repository workspace for options  Load location |                                  |                        |                       |                          |
| Component to load:  Build zComponents Build Modules HFS generated Deployment zComponents ISPF Client Promotion zCompo Menu Help  MVS269 Repository Workspaces Row 1 to 10 of 26 Command ===> Scroll ===> CSR  Enter new repository workspace name to create or "/" against existing repository workspace for options Load location                                                                                                    | Component to load:                                                                                                    | z/OS UNIX directory              |                        | +                     |                          |
| Component to load:  Build zComponents Build Modules HFS generated Deployment zComponents ISPF Client Promotion zCompo Menu Help  MVS269 Repository Workspaces Row 1 to 10 of 26 Command ===> Scroll ===> CSR  Enter new repository workspace name to create or "/" against existing repository workspace for options Load location                                                                                                    | Component to load:                                                                                                    |                                  |                        |                       |                          |
| Build zComponents Build Modules HFS generated Deployment zComponents ISPF Client Promotion zCompo Menu Help  MVS269 Repository Workspaces Row 1 to 10 of 26 Command ===> Scroll ===> CSR  Enter new repository workspace name to create or "/" against existing repository workspace for options Load location                                                                                                    | Build zComponents Build Modules HFS generated Deployment zComponents ISPF Client Promotion zCompo Menu Help  MVS269 Repository Workspaces Row 1 to 10 of 26 Command ===> Scroll ===> CSR  Enter new repository workspace name to create or "/" against existing repository workspace for options  Load location                                                           | Command - Enter "/" to select    | action                 |                       |                          |
| Build zComponents Build Modules HFS generated Deployment zComponents ISPF Client Promotion zCompo Menu Help  MVS269 Repository Workspaces Row 1 to 10 of 26 Command ===> Scroll ===> CSR  Enter new repository workspace name to create or "/" against existing repository workspace for options Load location                                                                                                    | Build zComponents Build Modules HFS generated Deployment zComponents ISPF Client Promotion zCompo Menu Help  MVS269 Repository Workspaces Row 1 to 10 of 26 Command ===> Scroll ===> CSR  Enter new repository workspace name to create or "/" against existing repository workspace for options  Load location                                                           |                                  |                        |                       |                          |
| Build Modules HFS generated Deployment zComponents  ISPF Client Promotion zCompo ******************  Menu Help  MVS269 Repository Workspaces Row 1 to 10 of 26  Command ===>                                                                                                    | Build Modules HFS generated Deployment zComponents  ISPF Client Promotion zCompo *******************  Menu Help  MVS269 Repository Workspaces Row 1 to 10 of 26  Command ===>                                                                                                    | · ·                              |                        |                       |                          |
| Deployment zComponents ISPF Client Promotion zComponents Wenu Help  MVS269 Repository Workspaces Row 1 to 10 of 26  Command ===> Scroll ===> CSR  Enter new repository workspace name to create or "/" against existing repository workspace for options  Load location                                                                                                    | Deployment zComponents  ISPF Client  Promotion zCompo  Menu Help  MVS269 Repository Workspaces Row 1 to 10 of 26  Command ===>                                                                                                    | · ·                              |                        |                       |                          |
|                                                                                                    | Load location Names DOHERTL.V5DEV ZOS Integration v5 Eclipse DOHERTL.V5DEV ZOS Integration v5 Eclipse                                                                                                    |                                  | ed                     |                       |                          |
| Promotion zCompo Menu Help  MVS269 Repository Workspaces Row 1 to 10 of 26 Command ===>                                                                                                    | Promotion zCompo Menu Help  MVS269 Repository Workspaces Row 1 to 10 of 26  Command ===>                                                                                                    |                                  |                        |                       |                          |
| MVS269 Repository Workspaces Row 1 to 10 of 26  Command ===>                                                                                                    | MVS269 Repository Workspaces Row 1 to 10 of 26  Command ===>                                                                                                    |                                  |                        |                       |                          |
| MVS269 Repository Workspaces Row 1 to 10 of 26  Command ===>                                                                                                    | MVS269 Repository Workspaces Row 1 to 10 of 26  Command ===>                                                                                                    | · Menu                           | <u>H</u> elp           |                       |                          |
| Command ===> Scroll ===> <u>CSR</u> Enter new repository workspace name to create or "/" against existing repository workspace for options  — Load location —                                                                                                    | Command ===>                                                                                                    | *******                          |                        |                       |                          |
| Enter new repository workspace name to create or "/" against existing repository workspace for options  ———————————————————————————————————                                                                                                    | Enter new repository workspace name to create or "/" against existing repository workspace for options  ———————————————————————————————————                                                                                                    | MVS269                           | Repo                   | sitory Workspaces     | Row 1 to 10 of 26        |
| Enter new repository workspace name to create or "/" against existing repository workspace for options                                                                                                    | Enter new repository workspace name to create or "/" against existing repository workspace for options  ———————————————————————————————————                                                                                                    | Command                          | ===>                   |                       | Scroll ===> <u>CSR</u>   |
| repository workspace for options                                                                                                    | repository workspace for options  — Load location — Data set prefix z/OS UNIX dir.  DOHERTL.V5DEV  ZOS Integration v5 Eclipse                                                                                                    |                                  | _                      |                       |                          |
| repository workspace for options                                                                                                    | repository workspace for options  — Load location — Data set prefix z/OS UNIX dir.  DOHERTL.V5DEV  ZOS Integration v5 Eclipse                                                                                                    |                                  |                        |                       |                          |
| Load location                                                                                                    | Names  Data set prefix z/OS UNIX dir.  Double TL. V5DEV  ZOS Integration v5 Eclipse                                                                                                    | Enter                            | new repository workspa | ace name to create    | or "/" against existing  |
|                                                                                                    | Names  Data set prefix z/OS UNIX dir.  v5.0  DOHERTL.V5DEV  zOS Integration v5 Eclipse                                                                                                    | reposi                           | tory workspace for op- | tions                 |                          |
|                                                                                                    | Names  Data set prefix z/OS UNIX dir.  v5.0  DOHERTL.V5DEV  zOS Integration v5 Eclipse                                                                                                    |                                  |                        |                       |                          |
| Name Part and the Art and the Art and the | v5.0 DOHERTL.V5DEV zOS Integration v5 Eclipse                                                                                                    |                                  |                        |                       | — Load location ———      |
| Names Data Set prefix 2/05 UNIX dir.                                                                                                    | v5.0 DOHERTL.V5DEV zOS Integration v5 Eclipse                                                                                                    |                                  | Names                  | Data se               | et prefix z/OS UNIX dir. |
|                                                                                                    | zOS Integration v5 Eclipse                                                                                                    |                                  |                        |                       |                          |
| v5.0 DOHERTL.V5DEV                                                                                                    | zOS Integration v5 Eclipse                                                                                                    |                                  | v5.0                   | DOHERTL               | V5DEV                    |
|                                                                                                    |                                                                                                    |                                  |                        |                       |                          |
|                                                                                                    | zOS Integration Tests Build Wo                                                                                                    |                                  |                        |                       |                          |

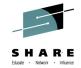

#### Using the ISPF Client – Editing members

```
Menu Options Help
MVS269
                       z/OS Data sets
                                                  Row 1 to 13 of 18
              Scroll ===> CSR
Command - Enter "/" to select action
                                             SCM ON/OFF : <u>ON</u>
                                                    Members
                                          Member
    Data set name
                                          Pattern
                                                    under SCM
   DOHERTL. V5DEV. GML
                                          BLZ@I*
                                                    Yes
    DOHERTL. V5DEV. GML INC
                                          BLZ@A*
                                                    Yes
    DOHERTL. V5DEV. GMLJPN
                                          BLZHTO*
                                                    Yes
    DOHERTL. V5DEV. LIBPAX
                                                    Yes
    DOHERTL. V5DEV. LINK
   DOHERTL. V5DEV. OBJ
   DOHERTL. V5DEV. SBLZEXEC
    DOHERTL . V5DEV
                 Menu Options Help
                                         Source Control
               MVS269
                                                                       Row 1 to 4 of 4
               Command ===>
                                                                 Scroll ===> CSR
               z/OS data set : DOHERTL.V5DEV.GML
               Command - Enter "/" to select action
                            SCM Lock Changed
                                                          ΙD
                   Name
                    BLZ@ISPC
                                      2014/06/03 09:40:25
                                                          DOHERTL
                   BLZ@ISPG
                                      2014/04/09 12:48:58
                                                          DOHERTL
                   BLZ@IVP
                                      2014/05/15 23:27:04
                                                          DOHERTL
                                      2014/06/19 03:46:43
```

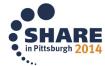

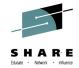

## **Using the ISPF Client – Builds**

| <u>M</u> enu <u>H</u> elp                                                                                               |                                                          |                                                                      |                                        |
|----------------------------------------------------------------------------------------------------|----------------------------------------------------------|----------------------------------------------------------------------|----------------------------------------|
| MVS269 Command ===>                                                                                                    | Builds                                                   | Row 1 to 11 of 11Scroll ===> <u>CSR</u>                              |                                        |
| Filter zos*                                                                                                    |                                                          |                                                                      |                                        |
| Command - Enter "/" to select a                                                                                         | ction                                                    |                                                                      |                                        |
| Build ID  z0S.integration  z0S.integration.ant-EE  z0S.integration.tests                                                |                                                          | Last Result<br>Completed<br>Completed<br>Failed                      |                                        |
| _ zOS.integration.ISPF                                                                                                  | <u>M</u> enu <u>H</u> elp                                | Completed                                                            |                                        |
| <pre>z0S.integration.ISPF.407 z0S.integration.SMPE z0S.integration.SMPE.407 z0S.integration.3x z0S.integration.4x</pre> | MVS269 Command ===>  S Submit Build                      | Submit Build Request                                                 | Row 1 to 4 of 9 Scroll ===> <u>CSR</u> |
| _ zOS.integration.402<br>_ zOS.integration.407                                                                          | Build ID zOS.in                                          | tegration.ISPF                                                       |                                        |
|                                                                                                    | ∠ Personal Build  Enter new property r options           | <pre>= Override Build Agent A name to create or "/" against ex</pre> |                                        |
|                                                                                                    |                                                          | Build Properties                                                     |                                        |
|                                                                                                    | Name                                                     | Value                                                                |                                        |
|                                                                                                    | build.NL<br>buildzOSSamples<br>buildISPF<br>buildVersion | +<br>true<br>true<br>true<br>V501                                    | ·                                      |

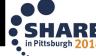

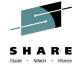

#### Using the RTC ISPF Client

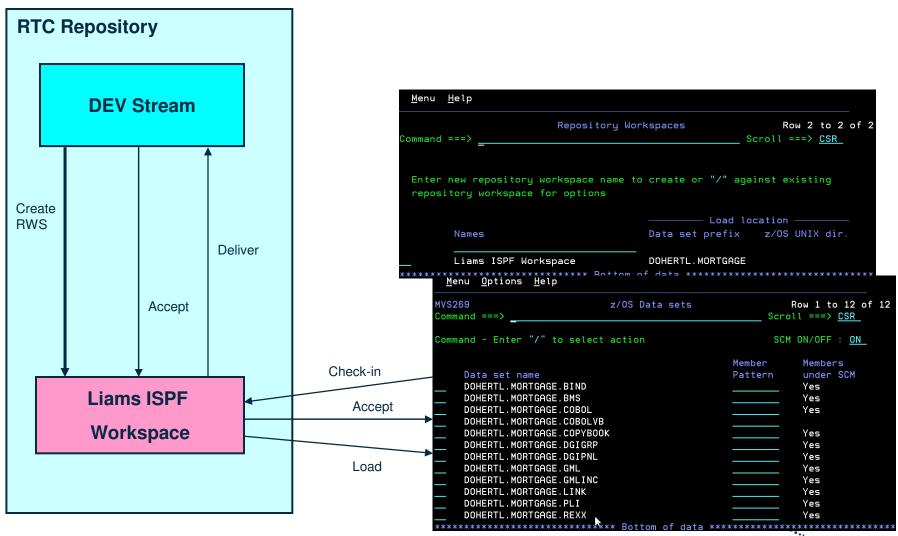

## **Using the RTC ISPF Client**

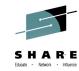

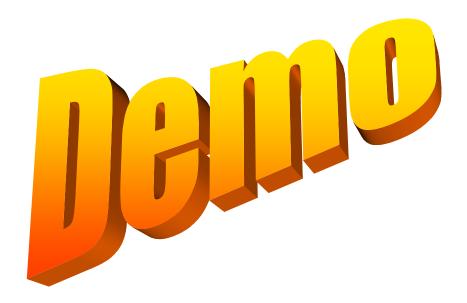

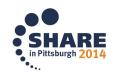

#### Less common stuff stored in RTC

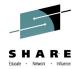

- SDF-II objects
  - http://www.ibm.com/developerworks/rational/library/screendefinition-ii-rational-team-concert/index.html
- ISPF DTL
  - http://www.ibm.com/developerworks/rational/library/configure
     -rational-team-concert-build-dtl-components
- Other usefull stuff...
  - https://www.ibm.com/developerworks/community/blogs/Liam Doherty/?lang=en

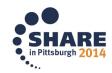

#### **Additional Resources**

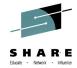

- Jazz.net
  - <a href="https://jazz.net/library/">https://jazz.net/library/</a>
    - Articles, videos, tips, documentation, and more
  - https://jazz.net/library/#type=video&project=rational-team-concert
    - Videos on various RTC features. Just search for keywords

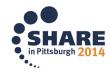

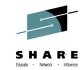

#### Some extra stuff to read at home!

Setting up builds in RTC

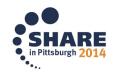

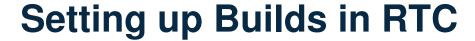

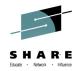

- In order to build our programs we need to configure a number of things
  - Build Agent configuration
  - Start Build Agent on z/OS
  - Build Engine to point to the Build Agent in the RTC Repository
  - Build Definition
    - Including a Build workspace

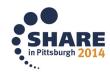

### **Setting up Builds in RTC**

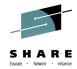

- As a checklist however the following tasks need to be performed, you may have done these already as part of the ISPF Client set-up
  - Run the BLZCPBTK job to create directories, copy config files and tailor them
    - In particular the startbfa.sh
    - and bfagent.conf
  - Tailor and run RACF job BLZRACFT
  - Create a password file using job BLZBPASS
  - The startbfa.sh and bfagent.conf will be partially configured, but you will need to change some of the default configuration:
    - port number in the bfagent.conf
    - Build userid and location of the password file in startbfa.sh
  - Create and start the Build Forge Agent started task, by default:
    - BLZBFA
    - Alternatively start the agent directly from the HFS

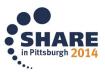

### **Setting up Builds in RTC**

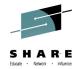

- Gotcha...
  - If the userid that started the agent on z/OS is not UID=0 then...
    - In bfagent.conf you will need to modify the magic\_login directive
      - Navigate to the **bfagent** directory where the product is installed: (/usr/lpp/jazz/v4.0.6/buildagent) and issue command: **bfagent –P <password>**
      - Cut/paste the returned password into the magic\_login directive
      - Remember to enter the correct userid, which must be the TSO userid that you specify on the build engine screen:
         magic\_login lxd1:8d7d38d8430b164572f36c5b2e91ba8df1cbbf9f363258c6

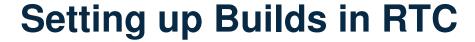

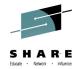

- Create a build engine through the Eclipse interface
  - Specify the machine where the agent is running
  - Specify the port it is running on
  - Specify a TSO userid/password on that machine

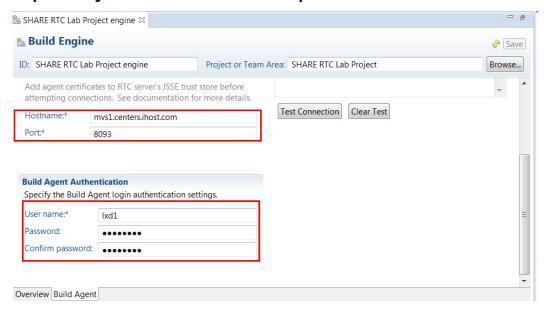

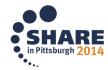

### **Setting up Builds in RTC**

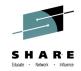

- Create a build definition through the Eclipse interface
  - Specify the build agent to use
  - Contains the build characteristics
  - Repository workspace that flows to team stream containing the source code
  - Repository workspace must be readable by the build user
  - What do I want to build? Whole repository workspace or subset of programs
  - Language definitions to be built
  - Sandbox location (PDS HLQ)

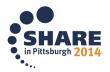

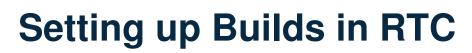

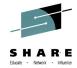

| □ SHARE RTC Lab                                                                          | Project build 🛭                   |                           |                                      | _ <i>e</i>    |  |
|------------------------------------------------------------------------------------------|-----------------------------------|---------------------------|--------------------------------------|---------------|--|
| Build Defi                                                                               | nition *                          |                           |                                      | 💣 🦑 [Save]    |  |
| ID: SHARE RTC                                                                            | Lab Project build                 | Project or Team Area:     | SHARE RTC Lab Project                | Browse        |  |
| Build Workspace                                                                          | ce                                |                           |                                      | _             |  |
| Specify the rep                                                                          | ository workspace from which to   | build. It should have the | stream you want to build as its flow | target.       |  |
| Workspace:*                                                                              | SHARE RTC Lab Project Build W     | orkspace                  |                                      | Select Create |  |
|                                                                                          |                                   |                           |                                      | =             |  |
| <b>Load Options</b>                                                                      |                                   |                           |                                      |               |  |
| -                                                                                        | action details. Properties can be | referenced using \${prope | ertyName}.                           |               |  |
| Load directory:                                                                          | * /shareuser/lxd1/RTCLabBuil      | d                         |                                      |               |  |
| ✓ Delete directory before loading                                                        |                                   |                           |                                      |               |  |
| Resource prefix:* LXD1.RTCBUILD                                                          |                                   |                           |                                      |               |  |
| ✓ Load workspace to the load directory at the beginning of the build.                    |                                   |                           |                                      |               |  |
| Load workspace to the resource with the resource prefix at the beginning of the build.   |                                   |                           |                                      |               |  |
| Create folders for components                                                            |                                   |                           |                                      |               |  |
| Overview Schedule Properties Output Publishing Jazz Source Control z/OS Dependency Build |                                   |                           |                                      |               |  |

#### RTC z/OS builds: How it all hangs together

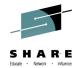

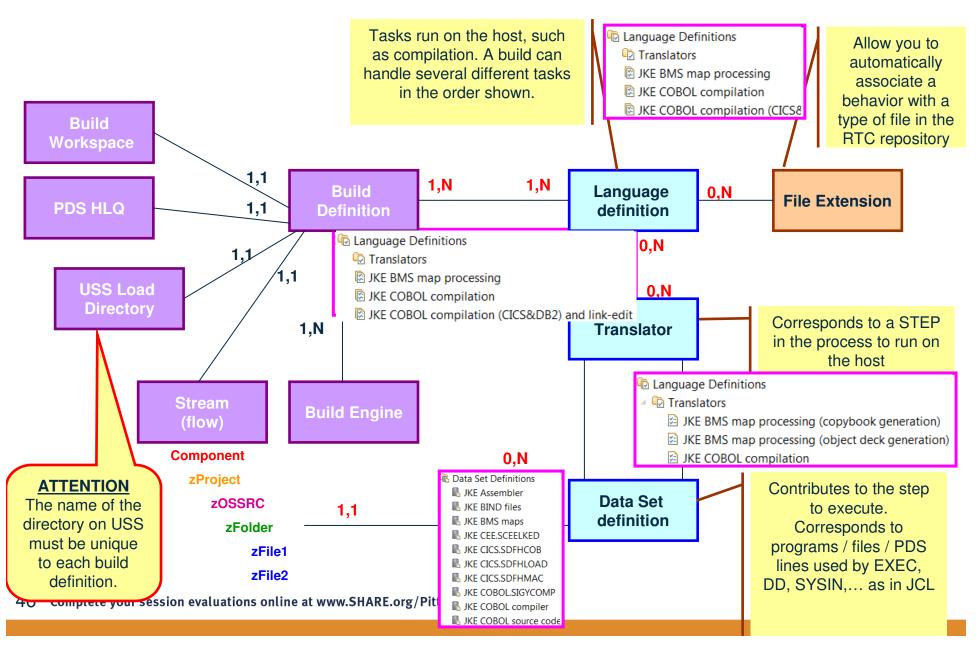